# **ECUsim 2000 ECUsim 5100**

**Programming Manual**

**PRELIMINARY**

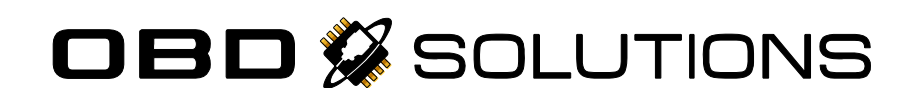

Information contained in this document is subject to change without notice. Trademarks are property of their respective owners.

Copyright © 2013 OBD Solutions. All rights reserved.

# **Table of Contents**

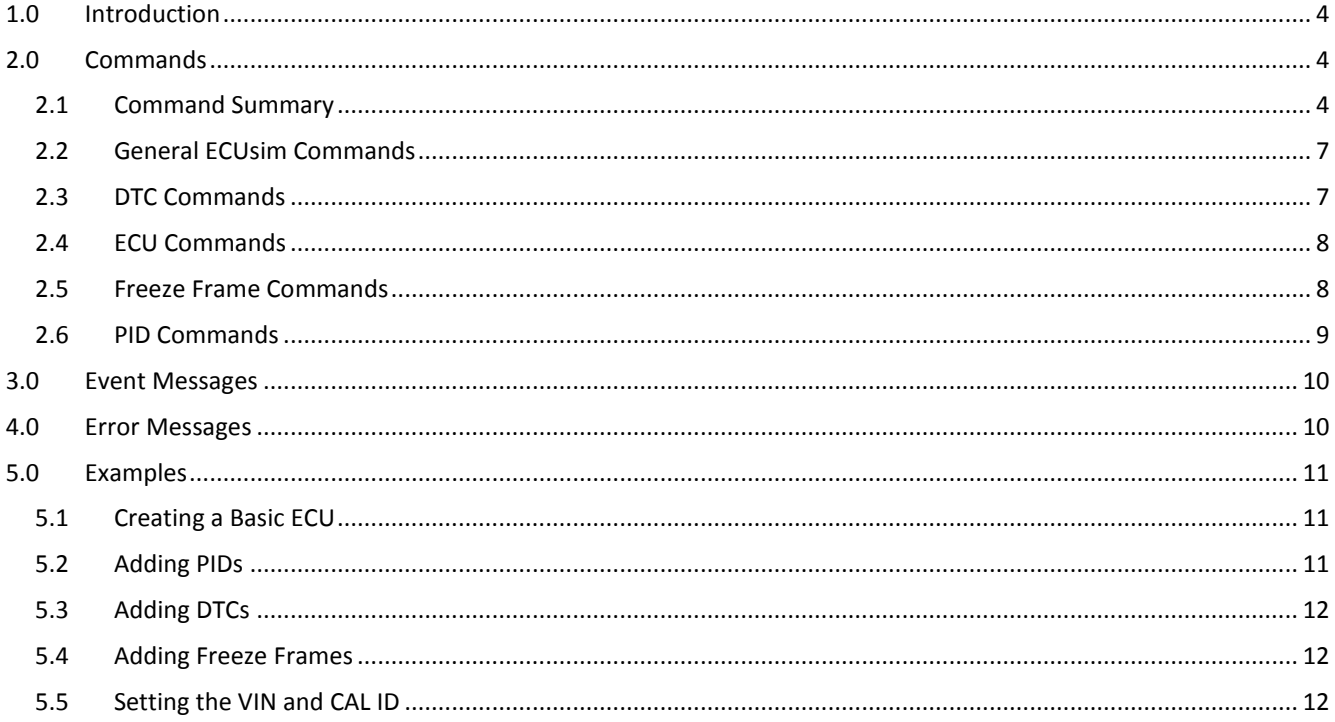

# <span id="page-3-0"></span>**1.0 Introduction**

ECUsim 2000 and 5100 are software-configurable, stand-alone benchtop OBD simulators.

Internally, the objects (ECUs, DTCs, PIDs, and Freeze Frames) are created dynamically at runtime, and stored in RAM. Consequently, objects can be created and deleted at will, but are lost after a software reset, or when power is removed. The high-level object hierarchy is:

- **ECUsim**
	- o **ECUs**
		- **PIDs**
			- **Fault Sets**
				- **DTCs**
					- **Freeze Frames**

When a *parent* object is deleted, all its *child* objects are deleted as well.

ECUsim object cannot be deleted.

Certain objects can have multiple child objects. For example, ECUsim can have multiple ECUs. In turn, each ECU can have multiple PIDs, DTCs, and Freeze Frames.

The number of objects that can be created depends on the size of the objects, and is limited by available RAM.

Objects have many user-settable properties (e.g., name, VIN, protocol preset). These properties can be set at run-time.

Most objects are self-explanatory, and their behavior is straightforward. Two important exceptions are the concepts of System-Managed ECUs and Fault Sets.

**System-Managed ECUs** have their relevant properties (active protocol preset, physical address, functional address, etc) updated automatically after a protocol switch is made (SP). Default ECUs are system-managed, but user-created ECUs are not. This attribute is controlled by the ESM command.

A **Fault Set** is a group of fault conditions, which define what happens when the user generates a fault event (by pressing the FAULT button, or issuing the SF command) and when the fault event is cleared via a Mode \$04 OBD request. There are two fault sets defined for each ECU: "no fault" (0) and "fault"  $(1)$ .

# <span id="page-3-1"></span>**2.0 Commands**

# <span id="page-3-2"></span>**2.1 Command Summary**

The following tables list all available ECUsim commands. Note that while the ECUsim 5100 and the **U**ltimate edition of the ECUsim 2000 support all commands, some of the commands are not available in the **S**tandard and **P**rofessional editions.

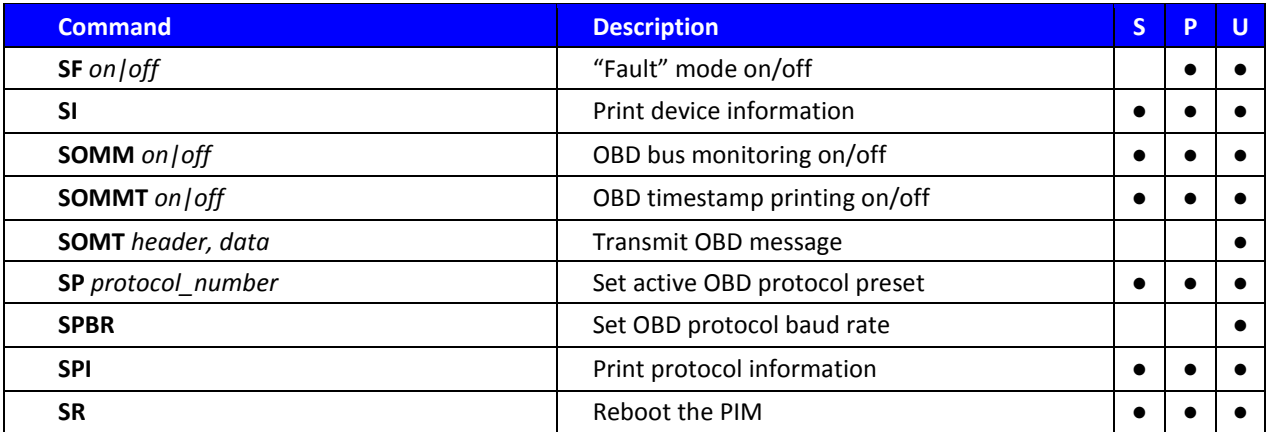

## **Table 1 – General ECUsim Commands**

#### **Table 2 – DTC Commands**

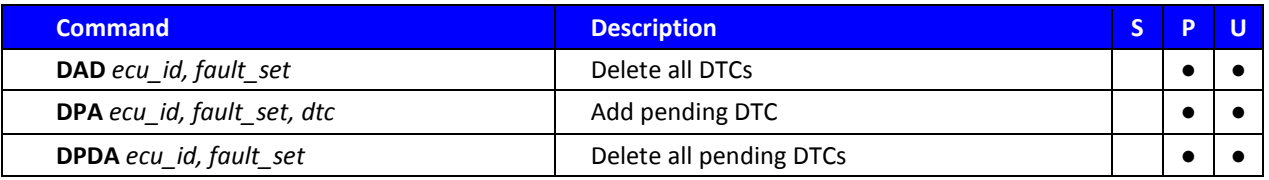

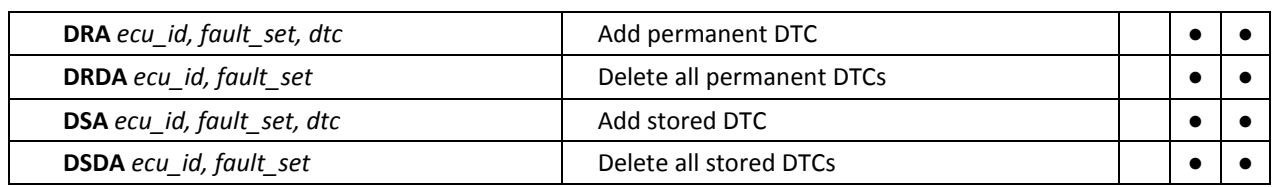

# **Table 3 – ECU Commands**

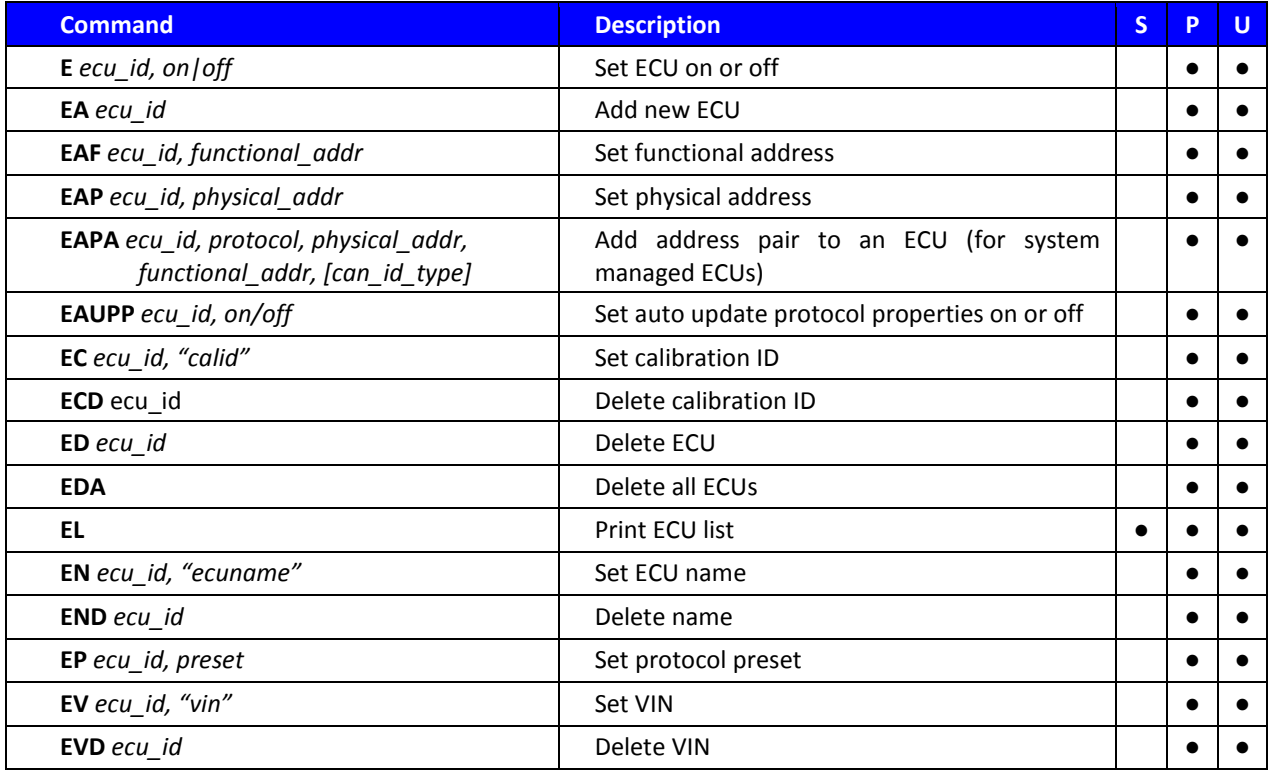

# **Table 4 – Freeze Frame Commands**

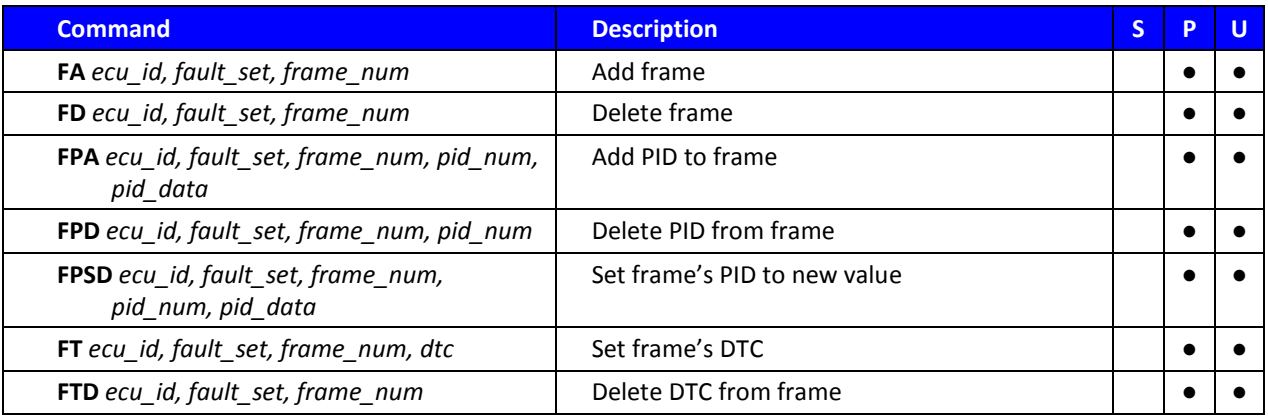

## **Table 5 – PID Commands**

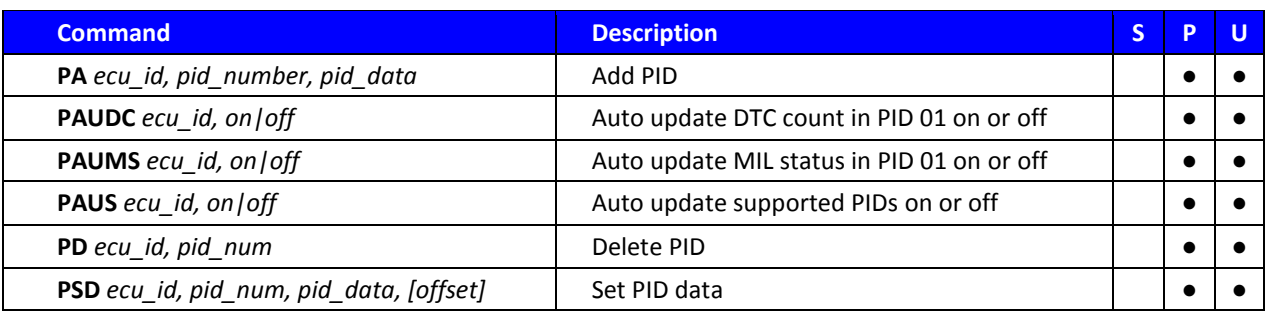

# <span id="page-6-0"></span>**2.2 General ECUsim Commands**

# **SF** *on|off*

Turn "Fault" mode on or off. Fault mode is off by default.

# **SOMM** *on|off*

Turn OBD bus monitoring on or off. OBD monitoring is on by default.

# **SOMMT** *on|off*

Turn timestamp printing on or off. Timestamps are on by default.

## **SOMT** *header, data*

Transmit OBD message. The message will be sent over the active protocol set by the SP command.

#### **SI**

Print device information.

## **SP** *protocol\_number*

Set active OBD protocol. Note that ECUs must be set to the same OBD protocol as the simulator to be able to send and receive messages.

## **Table 6: OBD Protocol Presets**

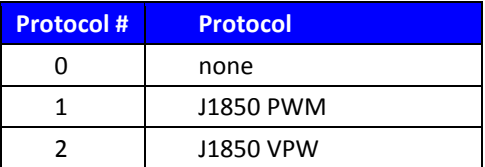

# <span id="page-6-1"></span>**2.3 DTC Commands**

## **DAD** *ecu\_id, fault\_set*

Delete all DTCs for the specified ECU and fault set.

#### **DPA** *ecu\_id, fault\_set, dtc*

Add **pending** DTC to the specified ECU and fault set.

## **DPDA** *ecu\_id, fault\_set*

Delete all **pending** DTCs for the specified ECU and fault set.

## **DRA** *ecu\_id, fault\_set, dtc*

Add **permanent** DTC to the specified ECU and fault set.

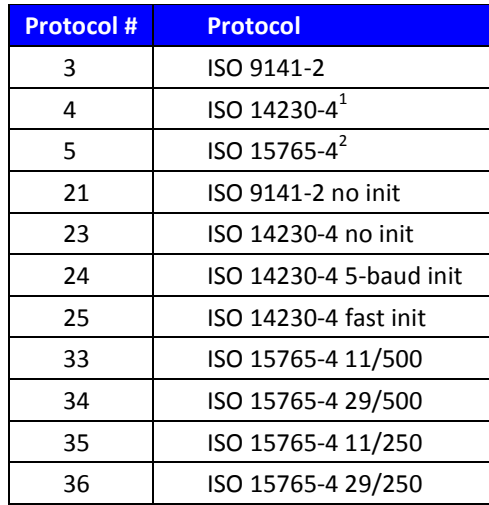

<sup>1</sup> The 5BAUD/FAST switch determines the type of initialization (5 baud or fast).

 $^2$  Baud rate and CAN ID type are controlled by the 250K/500K and 11/29 BIT switches.

#### **SPBR** *baud\_rate*

Set active OBD protocol. Note that ECUs must be set to the same OBD protocol as the simulator to be able to send and receive messages.

## **SPI**

Print current OBD protocol settings.

## **SR**

Reset the PIM. This command is equivalent to power cycling the simulator. It is useful for setting the PIM back to its "power on" state.

#### **DRDA** *ecu\_id, fault\_set*

Delete all **permanent** DTCs for the specified ECU and fault set.

## **DSA** *ecu\_id, dtc,fault\_set*

Add **stored** DTC to the specified ECU and fault set.

## **DSDA** *ecu\_id, fault\_set*

Delete all **stored** DTCs for the specified ECU and fault set.

# <span id="page-7-0"></span>**2.4 ECU Commands**

#### **E** *ecu\_id, on|off*

Enable/disable specified ECU. This allows the user to quickly remove an ECU from OBD communication, without affecting the ECU's properties. User still has the ability to change the attributes of disabled ECUs (set VIN, add DTCs and PIDs, etc).

#### **EA** *ecu\_id*

Add an ECU. This command creates a blank ECU. To be able to communicate with the ECU via OBD, configure it by setting the physical and functional addresses, CAN ID type (if applicable), protocol, and add PIDs and/or DTCs.

The ECU ID is a parameter required by most ECUsim commands. It must be unique, and once an ECU is created, its ID cannot be changed.

#### **EAF** *ecu\_id, functional\_addr*

Set the functional address for the specified ECU.

#### **EAP** *ecu\_id, physical\_addr*

Set the physical address of the specified ECU.

### **EAPA** *ecu\_id, protocol, physical\_addr, functional\_addr, [can\_id\_type]*

Add address pair to the specified ECU. Address pairs allow the simulator to update ECU protocol settings automatically, when user changes the active protocol of the simulator. Only one address pair is allowed per protocol. Enable system management (ESM) when using this command.

#### **EAUPP** *ecu\_id, on/off*

Set auto update protocol properties on or off. Auto protocol properties allow the simulator to change the protocol of enabled ECUs when the SP*x* command is entered. When switching the protocol, a valid address pair must exist. If a valid address pair cannot be found, then the simulator will not change any of the ECUs attributes.

# <span id="page-7-1"></span>**2.5 Freeze Frame Commands**

#### **FA** *ecu\_id, fault\_set, frame\_num*

Add freeze frame to the specified ECU and fault set.

#### **FD** *ecu\_id, frame\_num*

Delete the specified freeze frame.

# **FDA** *ecu\_id, fault\_set, frame\_num, dtc*

Add a DTC to the specified freeze frame.

#### **EC** *ecu\_id, "calid"*

Set the Calibration ID number for the specified ECU (Mode \$09, SID \$04). Maximum length of *calid* is 16 characters. Unused data bytes will be padded with \$00.

#### **ECD** *ecu\_id*

Delete the Calibration ID number for the specified ECU.

#### **ED** *ecu\_id*

Delete the specified ECU.

#### **EDA**

Delete all ECUs.

#### **EL**

Print ECU list.

#### **EN** *ecu\_id, "ecuname"*

Set the name of the specified ECU. Maximum length of *ecuname* is 20 characters. Unused data bytes will be padded with \$00.

#### **END** *ecu\_id*

Delete the name of the specified ECU.

#### **EP** *ecu\_id, protocol*

Set the protocol of the specified ECU. When using this command, users are also required to set the physical and functional addresses and CAN id type (if applicable). Refer to the "SP" command definition for valid protocols.

#### **EV** *ecu\_id, vin*

Set the Vehicle Identification Number for the specified ECU. Maximum length of *vin* is 17 characters. Unused data bytes will be padded with \$00.

#### **EVD** *ecu\_id*

Delete the VIN for the specified ECU.

## **FTD** *ecu\_id, fault\_set, frame\_num*

Delete the DTC in the specified freeze frame.

## **FT** *ecu\_id, fault\_set, frame\_num, dtc*

Set a specified frame's DTC. This command is used to change an existing DTC (created by the FDA command).

## **FPA** *ecu\_id, fault\_set, frame\_num, pid\_num, pid\_data*

Add a PID to the specified freeze frame.

# <span id="page-8-0"></span>**2.6 PID Commands**

## **PA** *ecu\_id, pid\_num, pid\_data*

Adds a new PID to the specified ECU.

#### **PAUDC** *ecu\_id, on|off*

Turn on/off auto updating of DTC count for PID 0x01.

#### **PAUMS** *ecu\_id, on|off*

Turn on/off auto-update of the MIL status flag in PID 0x01.

# **PAUS** *ecu\_id, on|off*

Turn on/off auto-update of supported PIDs PIDs (PIDs \$00, \$20, etc).

**FPD** *ecu\_id, fault\_set, frame\_num, pid\_num* Delete the specified PID

## **FPSD** *ecu\_id, fault\_set, frame\_num, pid\_num, pid\_data*

Set the PID data for the specified freeze frame. This command is used to change the data of an existing PID (created by the FPA command)

#### **PD** *ecu\_id, pid\_num*

Delete PID from the specified ECU.

#### **PSD** *ecu\_id, pid\_number, pid\_data, [offset]*

Set the value of the specified PID. The offset refers to the number of bytes to shift the PID's value to the right. If *pid\_data* exceeds the length of the PID data field, the command will be ignored.

# <span id="page-9-0"></span>**3.0 Event Messages**

#### **<MALFUNCTION EVENT>**

Status message, indicates that a Fault Event was generated via the 'Fault' button press, or a software command.

#### **<WAITING FOR 5 BAUD INIT>**

ECUsim is waiting for the OBD tester to start the 5 baud ISO 9141 or ISO 14230 initialization sequence.

#### **<WAITING FOR FAST INIT>**

ECUsim is waiting for the OBD tester to start the fast ISO 14230 initialization sequence.

#### **<5 BAUD INIT: OK>**

Detected a successful 5 baud initialization sequence.

#### **<FAST INIT: OK>**

Detected a successful ISO 14230-4 fast initialization sequence.

#### **<ALL ECUS TIMED OUT>**

All virtual ECUs had timed out, because a supported request had not been received within  $P3_{MAX}$  (ISO 9141-2 and ISO 14230-4 protocols).

#### **<UART TX OVERFLOW>**

UART transmit buffer overflow detected.

# <span id="page-9-1"></span>**4.0 Error Messages**

#### **CAN ERROR**

The CAN peripheral had trouble transmitting or receiving messages. Possible causes include:

- Device not connected to the CAN bus
- Wrong protocol/CAN baud rate
- Wiring problem

#### **CMD NOT FOUND**

Unrecognized command.

#### **ECU NOT FOUND**

Specified ECU does not exist.

#### **INVALID**

Incorrect command syntax, or the command is not appropriate for the context (e.g., send OBD message while the protocol is set to NONE).

#### **INVALID PARAM COUNT**

Too few or too many parameters specified.

#### **OUT OF MEMORY**

Not enough available RAM to complete the requested operation.

#### **PARAM ERROR**

Invalid parameter specified.

#### **PROTOCOL LOCKED**

Unable to switch to the specified protocol, because the protocol has not been enabled.

# <span id="page-10-0"></span>**5.0 Examples**

# <span id="page-10-1"></span>**5.1 Creating a Basic ECU**

In this example, we will create a basic custom ECU. This ECU will use the J1850 PWM protocol and support one PID (RPM).

Notes:

- After any reset, the simulator automatically creates default ECUs. Therefore, the first step is to delete the default ECUs.
- The knobs are assigned to the first three ECUs (IDs \$0, \$1, and \$2). We want to set the RPM to a fixed value, therefore we will use the next available ID (\$3).

Here is the complete list of commands:

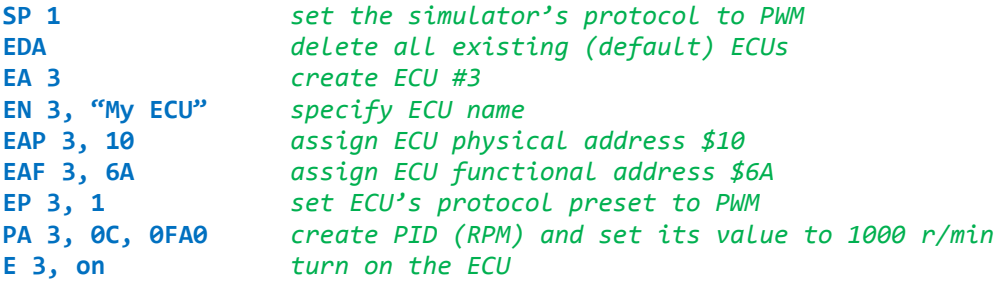

Send the **EL** ("list ECUs") command to verify that the ECU has been created correctly. You should see the following summary:

**3 My ECU 10,6A**

We can now request RPM to verify proper operation. Commands below assume that you're using an STN11xx-based OBD tester (e.g., OBDLink SX or OBDLink MX):

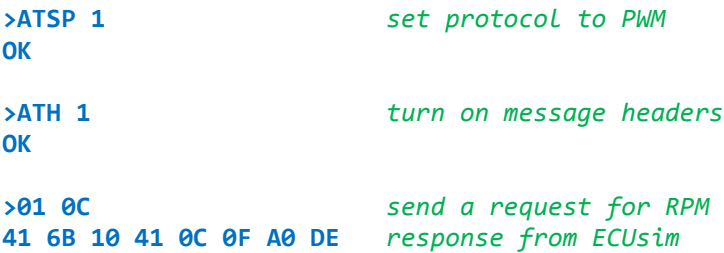

# <span id="page-10-2"></span>**5.2 Adding PIDs**

Previous example already demonstrated how to add the PID for RPM (\$0C). However, most OBD testers would not be able to read out the RPM value, or even connect to the ECU, because the ECU will not respond to a PID \$00 request. There are two ways to remedy this problem: either add the PID manually using the PA command, or use the PAUS command to have the ECU automatically create and update the "supported PIDs" PIDs (\$00, \$20, \$40, etc) on as-needed basis.

We'll use the PAUS command in this example, as we add PIDs for vehicle speed and fuel level. Assuming you've already set up a basic ECU from the previous example, enter the following commands:

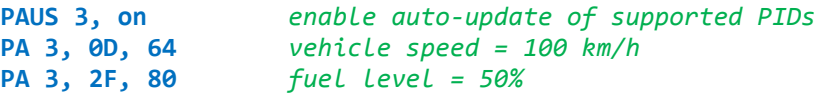

Use an OBD tester to confirm that the ECUsim automatically created and properly encoded PIDs \$00 and \$020:

**>0100** *request supported PIDs in the \$01-\$20 range* **41 6B 10 41 00 00 18 00 01 95 >0120** *request supported PIDs in the \$21-\$40 range* **41 6B 10 41 20 00 02 00 00 5E**

Notice that the PAUS command encoded the existing PID (\$0C), as well as the new PIDs.

# <span id="page-11-0"></span>**5.3 Adding DTCs**

ECUs can have stored, pending, and permanent DTCs. A given DTC can be added to either a "no fault" or "fault" fault set. A "fault" event is generated when the user presses the "FAULT" button, or enters the **SF on** command.

To add a stored DTC to the "fault" fault set, issue this command:

**DSA 3, 1, P0100** *report a stored DTC (P0100) after a fault event*

To automatically update DTC count and MIL status:

**PAUDC 3, on** *enable automatic updates of stored DTC count* **PAUMS 3, on** *enable automatic updates of MIL status*

If PID \$01 does not exist, it will be automatically added to the ECU.

# <span id="page-11-1"></span>**5.4 Adding Freeze Frames**

A freeze frame belongs to a fault set, has a frame number, and may contain PIDs and DTCs. In this example, we will create a freeze frame that will be created after a "FAULT" event, and add one DTC and one PID:

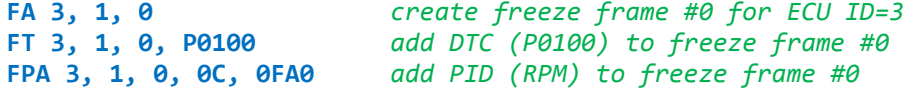

To verify, generate a "FAULT" event, and use OBDLink to send the commands:

**>02 00 00** *request supported PIDs in the \$01-\$20 range* **41 6B 10 42 00 00 40 10 00 00 27 >02 02 00** *request PID \$02 (which DTC generated Freeze Frame?)* **41 6B 10 42 02 00 01 00 58 >02 0C 00** *request PID \$0C (RPM)* **41 6B 10 42 0C 00 0F A0 E3**

# <span id="page-11-2"></span>**5.5 Setting the VIN and CAL ID**

VIN and CAL ID are limited to 17 and 16 ASCII characters, respectively:

**EV 3, "MyCustomVIN123456" EC 3, "MyCustomCALID 12"**

# Appendix A: **Revision History**

# **Revision B (April 29, 2013)**

Fixed header and footer alignments Renamed this document to ecusim-pm.pdf

# **Revision A (April 23, 2013)**

Initial release of this document

# Appendix B: **Contact Information**

OBD Solutions 1819 W Rose Garden Ln Ste 3 Phoenix, AZ 85027 United States

**Phone:** +1 623.434.5506 **Fax:** +1 623.321.1628 **Email:** [sales@obdsol.com](mailto:sales@obdsol.com) **Web:** [www.obdsol.com](http://www.obdsol.com/)